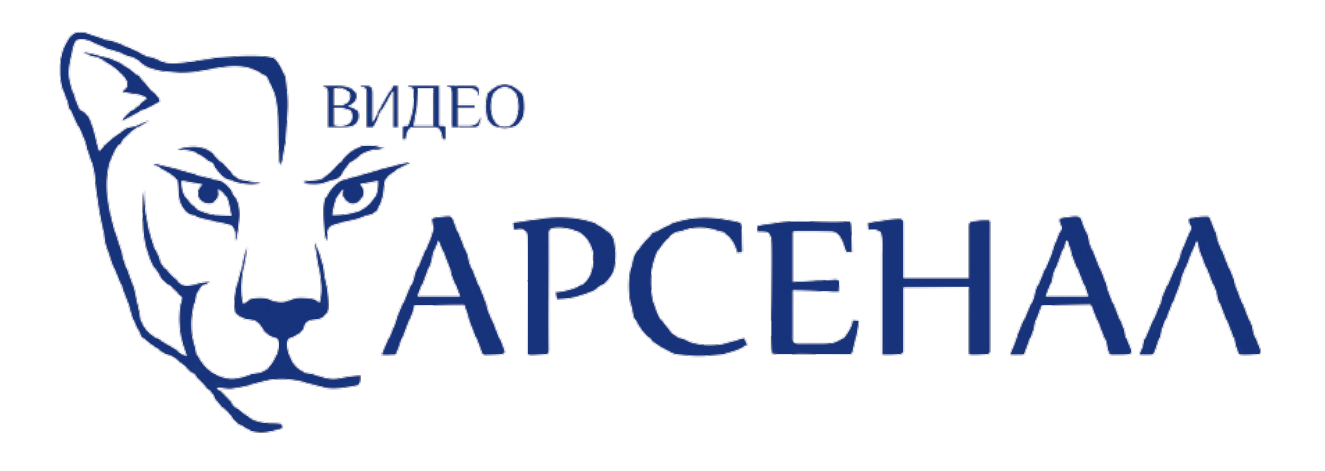

## **Вызывные панели Арсенал**

# **Инструкция пользователя**

## **Вызывные панели Арсенал Рокси ID+CARD/Рокси ID+CARD FHD**

#### **Технические характеристики**

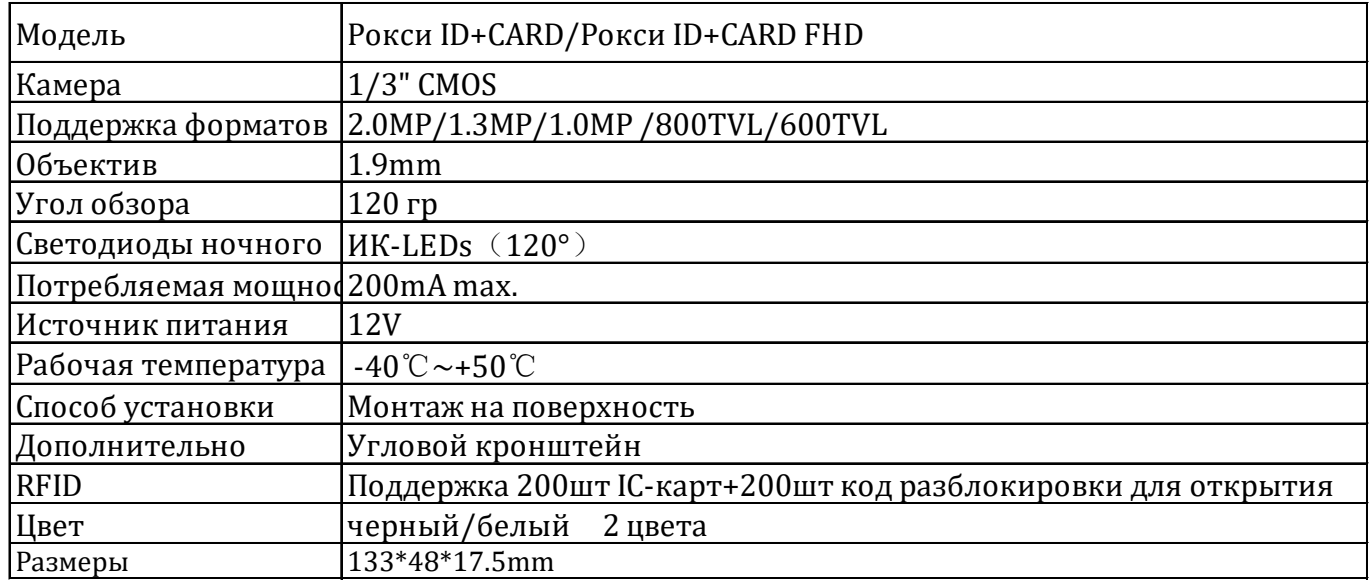

### **Схема подключения**

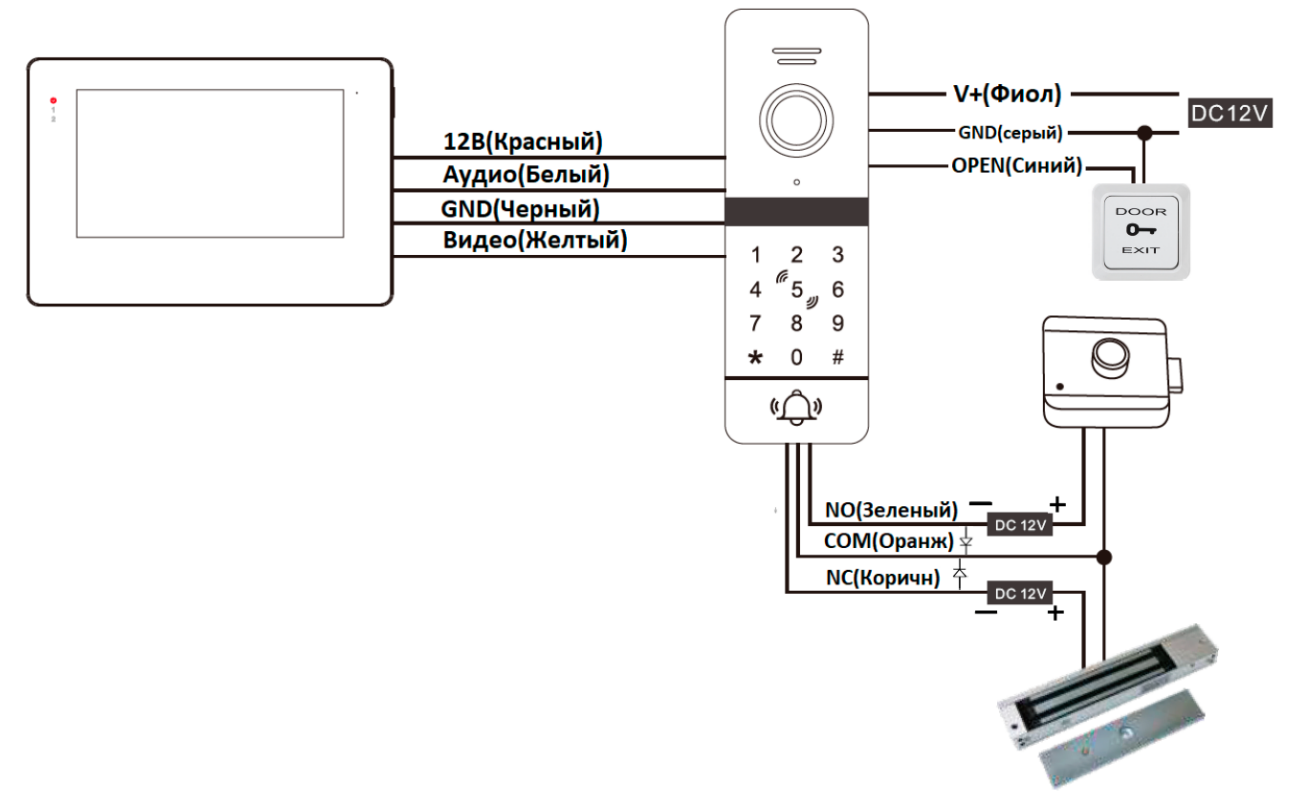

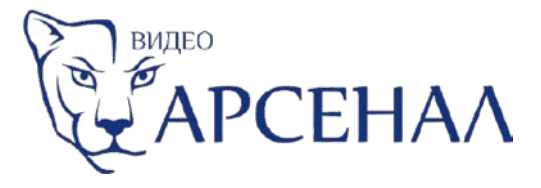

#### **Основная инструкция**

#### **Назначение**

Вызывная панель с автономным контроллером, со встроенным считывателем карт Mifare ID и клавиатурой, предназначена для построения автономной системы контроля доступа, с функцией двухсторонней аудио связи и видео наблюдения за собеседником. Панель имеет вандалозащищённый корпус. Поддержка 200 карт Mifare ID + 200 паролей доступа.

Поддерживаемые режимы доступа: только карта, карта или пароль, карта+пароль.

#### **1. Устройство вызывной панели**

#### **Настройка панели.**

#### **1. Сброс панели к заводским настройкам**

Отключите питание => нажмите кнопку «Выход» (замкните провода) => включите питание, после сигнала «пи-пи-пи» отпустите кнопку «Выход» (разомкните провода).

Внимание!!! Мастер карты и карты доступа и пароли не сбрасываются! На заводские установки сбрасывается только пароль admin и на открывание!

Пароль admin 999999 **ОБЯЗАТЕЛЕН К ЗАМЕНЕ !** Пароль на открывание 123456 (для открывания наберите:123456#) **открывает всегда ОБЯЗАТЕЛЕН К ЗАМЕНЕ !** Время открывания — 2сек Режим безопасности — выкл.

*Вход в режим программирования \*пароль admin# (\*999999# заводская установка) клавиатура начнет медленно мигать.*

*Выход из режима программирования: нажмите кнопку \* (звёздочка)*

*Кнопка вызова: в дежурном режиме светится — белым, в режиме вызова — красным, дверь открыта — зеленым.*

#### **2. Работа с Мастер картами**

#### *А: Добавление Мастер карт.*

В режиме вызова/просмотра/разговора нажмите на МОНИТОРЕ кнопку «открыть» (ключ), а затем нажмите и удерживайте кнопку «Вызов» на ВЫЗЫВНОЙ ПАНЕЛИ около 3-х секунд, до сигнала Пи-Пи-Пи (3 раза), клавиатура начнет медленно мигать. Отпустите кнопку «Вызов». Поднесите к области считывания панели карту, прозвучит сигнал Пи-Пи — мастер карта на ДОБАВЛЕНИЕ карт доступа готова. Поднесите ещё одну карту, прозвучит сигнал Пи, и клавиатура перестанет мигать. Мастер карта для удаления карт доступа готова.

*Мастер карты невозможно стереть, можно записать новые!!!*

*B: Добавление карт прохода с помощью Мастер карты (добавляющей).*

В течении 10 секунд приложите ТРИ раза Мастер карту для добавления карт. Прозвучат сигналы:

первый раз Пи-Пи, второй раз Пи-Пи, третий раз Пи-Пи-Пи и клавиатура начнет мигать. Прикладывайте по очереди карты. Сигнал Пи-Пи, карта успешно добавлена, сигнал Пи-Пи-Пи-Пи (4 раза), ошибка, возможно карта уже добавлена. Для выхода из режима добавления карт, поднесите Мастер карту еще раз.

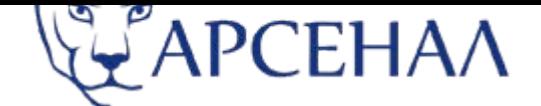

#### *С: Удаление карт прохода с помощью Мастер карты (удаляющей).*

В течении 10 секунд приложите ТРИ раза Мастер карту для удаления карт. Прозвучат сигналы: первый раз Пи-Пи, второй раз Пи-Пи, третий раз Пи-Пи-Пи и клавиатура начнет мигать. Прикладывайте по очереди карты. Сигнал Пи-Пи, карта успешно удалена, сигнал Пи-Пи-Пи-Пи (4 раза), ошибка, возможно карта уже удалена. Для выхода из режима удаления карт, поднесите Мастер карту еще раз.

#### **Настройка с помощью Пароля Администратора (admin)**

#### **3. Изменение паролей admin и на открывание.**

Войдите в режим программирования:

А: Изменение пароля admin: нажмите 0 (клавиатура быстро мигает)+77+#новый пароль (6 цифр)+#+новый пароль (повторить)+#

B: Изменение пароля открывание: нажмите 0 (клавиатура быстро мигает)+11+#новый пароль (6 цифр)+#+новый пароль (повторить)+#

С: Сброс к заводским установкам: нажмите 0 (клавиатура быстро мигает)+99+# (сигнал Пи).

#### **4. Добавление карт Доступа.**

Войдите в режим программирования:

нажмите 1 (клавиатура быстро мигает) + задайте номер ячейки памяти из диапазона 000-199 + # + — поднесите карту (сигнал Пи-Пи карта добавлена в данную ячейку, сигнал Пи-Пи-Пи-Пи (4 раза), ошибка, возможно карта уже добавлена). При записи новой карты, старая карта стирается из данной ячейки (если она там была записана).

#### **5. Удаление карт Доступа**

Войдите в режим программирования: нажмите 2 (клавиатура быстро мигает) + задайте номер ячейки для удаления из диапазона 000-199 + # (сигнал Пи-Пи-Пи)

#### **6. Удаление карт, с помощью касания**

Войдите в режим программирования: нажмите 2 (клавиатура быстро мигает) + коснитесь контроллера удаляемой картой (сигнал Пи-Пи)

#### **7. Удаление всех карт**

Войдите в режим программирования: нажмите 2 (желтый мигающий) + 88 + # (сигнал Пи…...Пи - 7раз)

#### **8. Установка режима доступа**

Войдите в режим программирования: нажмите 3 (клавиатура быстро мигает) + 00 + # (сигнал Пи-Пи, режим: карта) нажмите 3 (клавиатура быстро мигает) + 01 + # (сигнал Пи-Пи, режим: карта или пароль) нажмите 3 (клавиатура быстро мигает) + 02 + # (сигнал Пи-Пи, режим: карта+пароль)

#### **9. Установка времени открытия замка в секундах (при открытии с карты)**

Войдите в режим программирования:

нажмите 4 (клавиатура быстро мигает) + 00-99 + # (при задании 00 включается режим триггер, 02 — заводская установка)

Время открытия с монитора, устанавливается на мониторе и не зависит от этой настройки, включая режим «триггер»

В режиме «триггер», каждое поднесение карты меняет состояние реле на противоположное, нажатие кнопки «Выход», переводит реле только в открытое положение.

#### **10. Защита от подбора кода**

Войдите в режим программирования:

Нажмите 5 (клавиатура быстро мигает) + 00 + # (сигнал Пи-Пи, функция отключена)

Нажмите 5 (клавиатура быстро мигает) + 01 + # (сигнал Пи-Пи, если в течении 5 минут, 10 раз будет введен некорректный пароль или предъявлена не записанная карта, считыватель и клавиатура блокируется на 2 минуты, клавиатура мигает, автоматически посылается вызов на монитор. Кнопка «Вызов» работает.)

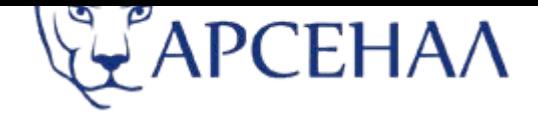

Нажмите 5 (клавиатура быстро мигает) + 02 + # (сигнал Пи-Пи, если в течении 5 минут, 10 раз будет введен некорректный пароль или предъявлена не записанная карта, считыватель и клавиатура блокируется на 1 минуту, вызывная панель издает звуковой сигнал и мигает клавиатурой, автоматически посылается вызов на монитор. Кнопка «Вызов» работает.)

**Примечание: на любом шаге программирования нажатие кнопки \* (звёздочка) — выход на предыдущий уровень.**

#### *Выход из режима программирования: нажмите кнопку \**

#### **11. Переключение стандарта выходного Video сигнала.**

Удалите предохранительную заглушку и переведите выключатель «8» в нужное положение:

- нижнее положение AHD 1080P;

- верхнее положение CVBS (аналог).

Установите предохранительную заглушку на место.

#### **Использование контроллера.**

## **1. Задание персонального пароля.**

\*, коснитесь своей картой контроллера + введите пароль + # (заводской пароль 0000, Пи-Пи, клавиатура мигает), введите новый пароль (4 цифры)+# введите новый пароль (повторить) +# (клавиатура горит ровным светом, не мигает.)

**2. Доступ с помощью карты.** Поднесите зарегистрированную карту к контроллеру.

**3. Доступ с помощью пароля.** Наберите пароль, затем нажмите #.

**4. Доступ с помощью карты и пароля.** Поднесите зарегистрированную карту к контроллеру, затем введите пароль и нажмите #.

**5. Копка выход.** Нажмите копку ВЫХОД для открытия двери.

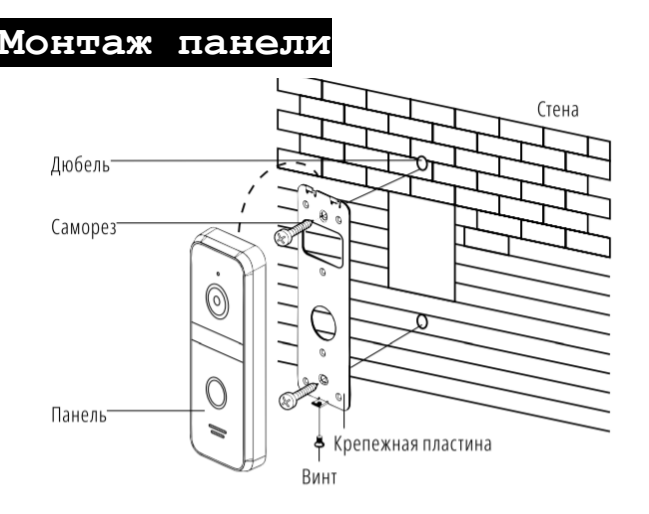

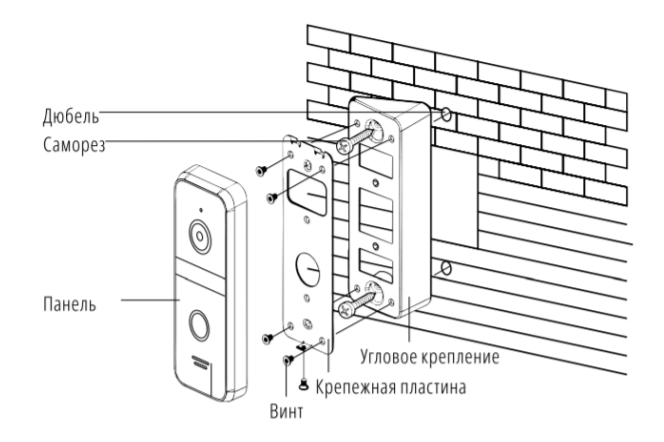

 **Фронтальная установка Установка с угловым кронштейном**